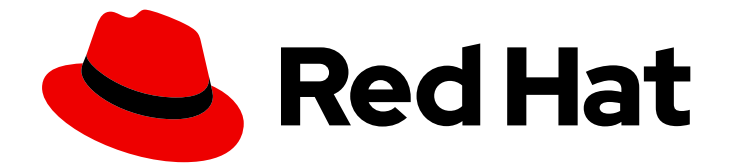

# Red Hat Data Grid 8.4

# 使用 Helm 构建和部署 Data Grid 集群

在 OpenShift 中创建 Data Grid 集群

Last Updated: 2024-05-02

在 OpenShift 中创建 Data Grid 集群

### 法律通告

Copyright © 2023 Red Hat, Inc.

The text of and illustrations in this document are licensed by Red Hat under a Creative Commons Attribution–Share Alike 3.0 Unported license ("CC-BY-SA"). An explanation of CC-BY-SA is available at

http://creativecommons.org/licenses/by-sa/3.0/

. In accordance with CC-BY-SA, if you distribute this document or an adaptation of it, you must provide the URL for the original version.

Red Hat, as the licensor of this document, waives the right to enforce, and agrees not to assert, Section 4d of CC-BY-SA to the fullest extent permitted by applicable law.

Red Hat, Red Hat Enterprise Linux, the Shadowman logo, the Red Hat logo, JBoss, OpenShift, Fedora, the Infinity logo, and RHCE are trademarks of Red Hat, Inc., registered in the United States and other countries.

Linux ® is the registered trademark of Linus Torvalds in the United States and other countries.

Java ® is a registered trademark of Oracle and/or its affiliates.

XFS ® is a trademark of Silicon Graphics International Corp. or its subsidiaries in the United States and/or other countries.

MySQL<sup>®</sup> is a registered trademark of MySQL AB in the United States, the European Union and other countries.

Node.js ® is an official trademark of Joyent. Red Hat is not formally related to or endorsed by the official Joyent Node.js open source or commercial project.

The OpenStack ® Word Mark and OpenStack logo are either registered trademarks/service marks or trademarks/service marks of the OpenStack Foundation, in the United States and other countries and are used with the OpenStack Foundation's permission. We are not affiliated with, endorsed or sponsored by the OpenStack Foundation, or the OpenStack community.

All other trademarks are the property of their respective owners.

### 摘要

使用 Helm 构建和部署 Data Grid 集群。

# 目录

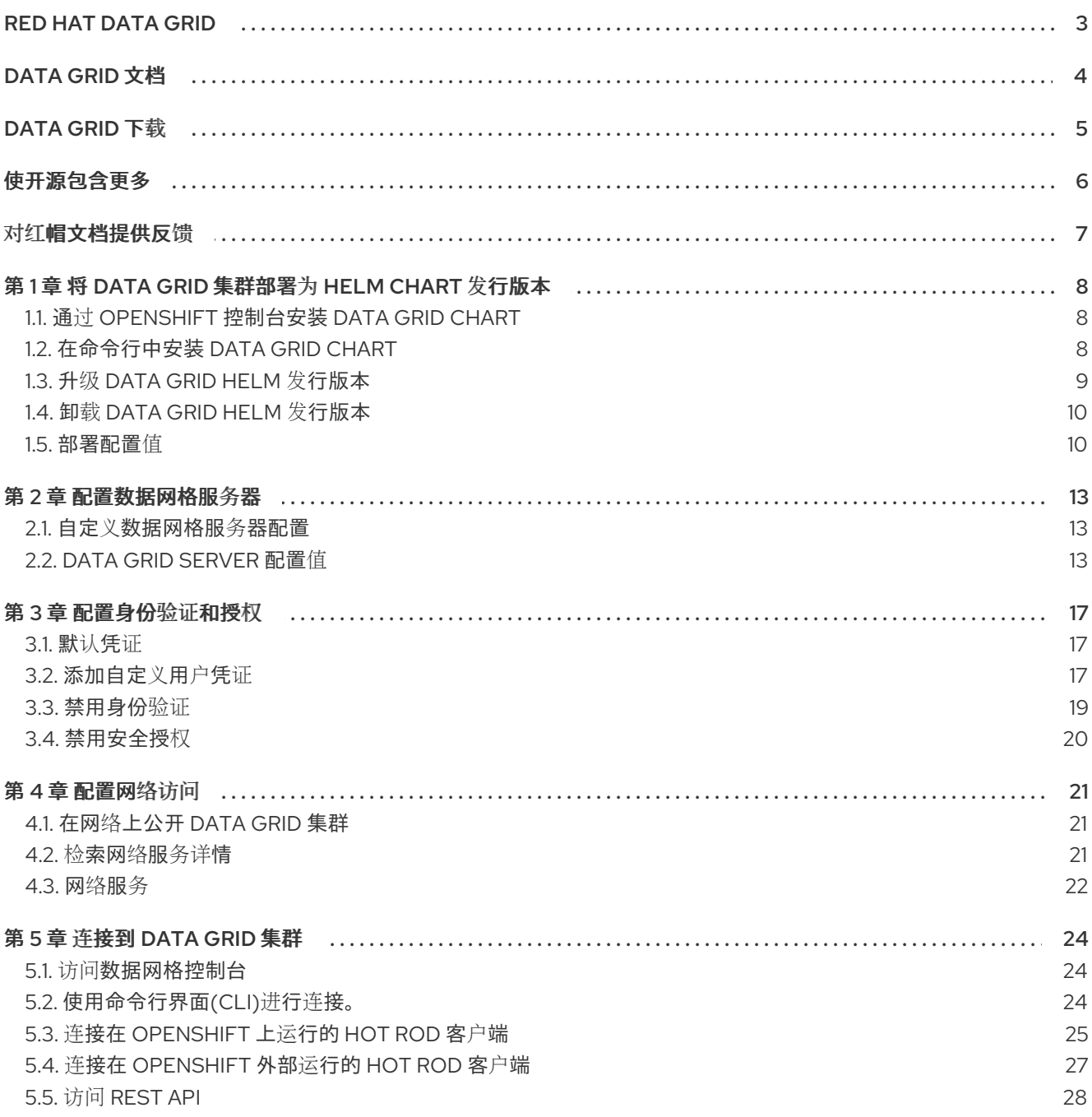

## RED HAT DATA GRID

<span id="page-6-0"></span>数据网格是高性能分布式内存数据存储。

### Schemaless 数据结构

灵活性以将不同对象存储为键值对。

### 基于网格的数据存储

旨在在集群中分发和复制数据。

弹性扩展

动态调整节点数量,以在不中断服务的情况下满足需求。

### 数据互操作性

从不同端点在网格中存储、检索和查询数据。

# DATA GRID 文档

<span id="page-7-0"></span>红帽客户门户网站中提供了数据网格的文档。

- [Data](https://access.redhat.com/documentation/zh-cn/red_hat_data_grid/8.4) Grid 8.4 文档
- [Data](https://access.redhat.com/articles/4933371) Grid 8.4 组件详情
- Data Grid 8.4 [支持的配置](https://access.redhat.com/articles/4933551)
- Data Grid 8 [功能支持](https://access.redhat.com/articles/5637681)
- Data Grid [已弃用功能和功能](https://access.redhat.com/articles/5643591)

# DATA GRID 下载

<span id="page-8-0"></span>访问红帽客户门户网站中的 [Data](https://access.redhat.com/jbossnetwork/restricted/listSoftware.html?product=data.grid&downloadType=distributions) Grid 软件下载。

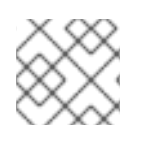

### 注意

您必须有一个红帽帐户才能访问和下载 Data Grid 软件。

# 使开源包含更多

<span id="page-9-0"></span>红帽致力于替换我们的代码、文档和 Web 属性中存在问题的语言。我们从这四个术语开始:master、 slave、黑名单和白名单。由于此项工作十分艰巨,这些更改将在即将推出的几个发行版本中逐步实施。详 情请查看 CTO Chris Wright [的信息](https://www.redhat.com/en/blog/making-open-source-more-inclusive-eradicating-problematic-language)。

### 对红帽文档提供反馈

<span id="page-10-0"></span>我们非常感谢您对我们的技术内容提供反馈,并鼓励您告诉我们您的想法。如果您想添加评论,提供见 解、纠正拼写错误甚至询问问题,您可以在文档中直接这样做。

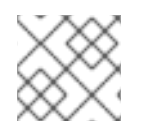

### 注意

您必须有一个红帽帐户并登录到客户门户网站。

要从客户门户网站提交文档反馈,请执行以下操作:

- 1. 选择 Multi-page HTML 格式。
- 2. 点文档右上角的 反馈 按钮。
- 3. 突出显示您要提供反馈的文本部分。
- 4. 点高亮文本旁的添加反馈对话框。
- 5. 在页面右侧的文本框中输入您的反馈, 然后单击 Submit。

每次提交反馈时,我们都会自动创建跟踪问题。打开在点 Submit 后显示的链接,并开始监视问题或添加 更多注释。

感谢您的宝贵反馈。

# <span id="page-11-0"></span>第 1 章 将 DATA GRID 集群部署为 HELM CHART 发行版本

使用 Helm 构建、配置和部署 Data Grid 集群。数据网格提供了一个 Helm Chart, 用于打包在 OpenShift 中运行 Data Grid 集群的资源。

安装 Data Grid chart 来创建 Helm 发行版本,以实例化 OpenShift 项目中的 Data Grid 集群。

### <span id="page-11-1"></span>1.1. 通过 OPENSHIFT 控制台安装 DATA GRID CHART

使用 OpenShift Web 控制台从红帽开发人员目录中安装 Data Grid chart。安装 chart 会创建一个 Helm 发 行版本,用于部署 Data Grid 集群。

### 先决条件

具有 OpenShift 的访问权限。

### 流程

- 1. 登录 OpenShift Web 控制台。
- 2. 选择 Developer 视角。
- 3. 打开 Add 视图, 然后选择 Helm Chart 以浏览 Red Hat developer 目录。
- 4. 找到并选择 Data Grid chart。
- 5. 为 chart 指定名称并选择一个版本。
- 6. 在 Data Grid chart 的以下部分中定义值:
	- 镜像 将容器镜像配置为在为 Data Grid 集群创建 pod 时使用。
	- 部署配置 您的数据网格集群。

#### 提示

要找到每个值的描述,请选择 YAML view 选项并访问 schema。编辑 yaml 配置以自定义您 的 Data Grid chart。

7. 选择 Install。

### 验证

- 1. 在 Developer 视角中选择 Helm 视图。
- 2. 选择您创建的 Helm 发行版本来查看详情、资源和其他信息。

### <span id="page-11-2"></span>1.2. 在命令行中安装 DATA GRID CHART

使用命令行在 OpenShift 上安装 Data Grid chart,并实例化 Data Grid cluster。安装 chart 会创建一个 Helm 发行版本, 用于部署 Data Grid 集群。

#### 先决条件

- 安装 **helm** 客户端。  $\bullet$
- 添加 [OpenShift](https://github.com/openshift-helm-charts/charts/blob/main/README.md) Helm Charts 仓库。
- 具有 OpenShift 集群的访问权限。
- 有 **oc** 客户端。

### 流程

1. 创建一个值文件来配置您的 Data Grid 集群。 例如,以下值文件创建带有两个节点的集群:

> \$ cat > infinispan-values.yaml<<EOF #Build configuration images: server: registry.redhat.io/datagrid/datagrid-8-rhel8:latest initContainer: registry.access.redhat.com/ubi8-micro #Deployment configuration deploy: #Add a user with full security authorization. security: batch: "user create admin -p changeme" #Create a cluster with two pods. replicas: 2 EOF

2. 安装 Data Grid chart 并指定您的值文件。

\$ helm install infinispan openshift-helm-charts/redhat-data-grid --values infinispanvalues.yaml

### 提示

使用 **--set** 标志覆盖部署的配置值。例如,创建具有三个节点的集群:

--set deploy.replicas=3

### 验证

观察 pod, 以确保 Data Grid 集群中的所有节点都创建成功。

\$ oc get pods -w

### <span id="page-12-0"></span>1.3. 升级 DATA GRID HELM 发行版本

通过升级 Helm 发行版本,在运行时修改您的 Data Grid 集群配置。

### 先决条件

- 部署数据网格图表。
- **具有 helm** 客户端。

**● 有 oc** 客户端。

### 流程

- 1. 根据需要修改 Data Grid 部署的值文件。
- 2. 使用 **helm** 客户端应用您的更改,例如:

\$ helm upgrade infinispan openshift-helm-charts/redhat-data-grid --values infinispanvalues.yaml

### 验证

观察 pod 重建以确保所有更改都成功应用于您的 Data Grid 集群。

\$ oc get pods -w

### <span id="page-13-0"></span>1.4. 卸载 DATA GRID HELM 发行版本

卸载数据网格图表的发行版本,以删除 pod 和其他部署工件。

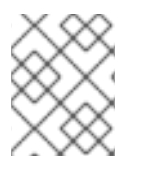

### 注意

此流程演示了如何在命令行中卸载 Data Grid 部署, 但您可以使用 OpenShift Web 控制 台。具体步骤请参阅 OpenShift 文档。

### 先决条件

- 部署数据网格图表。
- 具有 **helm** 客户端。
- 有 **oc** 客户端。

### 流程

1. 列出已安装的 Data Grid Helm 发行版本。

\$ helm list

2. 使用 **helm** 客户端卸载发行版本并删除 Data Grid 集群:

\$ helm uninstall <helm\_release\_name>

3. 使用 **oc** 客户端删除生成的 secret。

\$ oc delete secret <helm\_release\_name>-generated-secret

### <span id="page-13-1"></span>1.5. 部署配置值

部署配置值可让您自定义 Data Grid 集群。

### 提示

### 您还可以在 Data Grid chart [README](https://github.com/infinispan/infinispan-helm-charts/blob/main/README.md) 中找到字段和值描述。

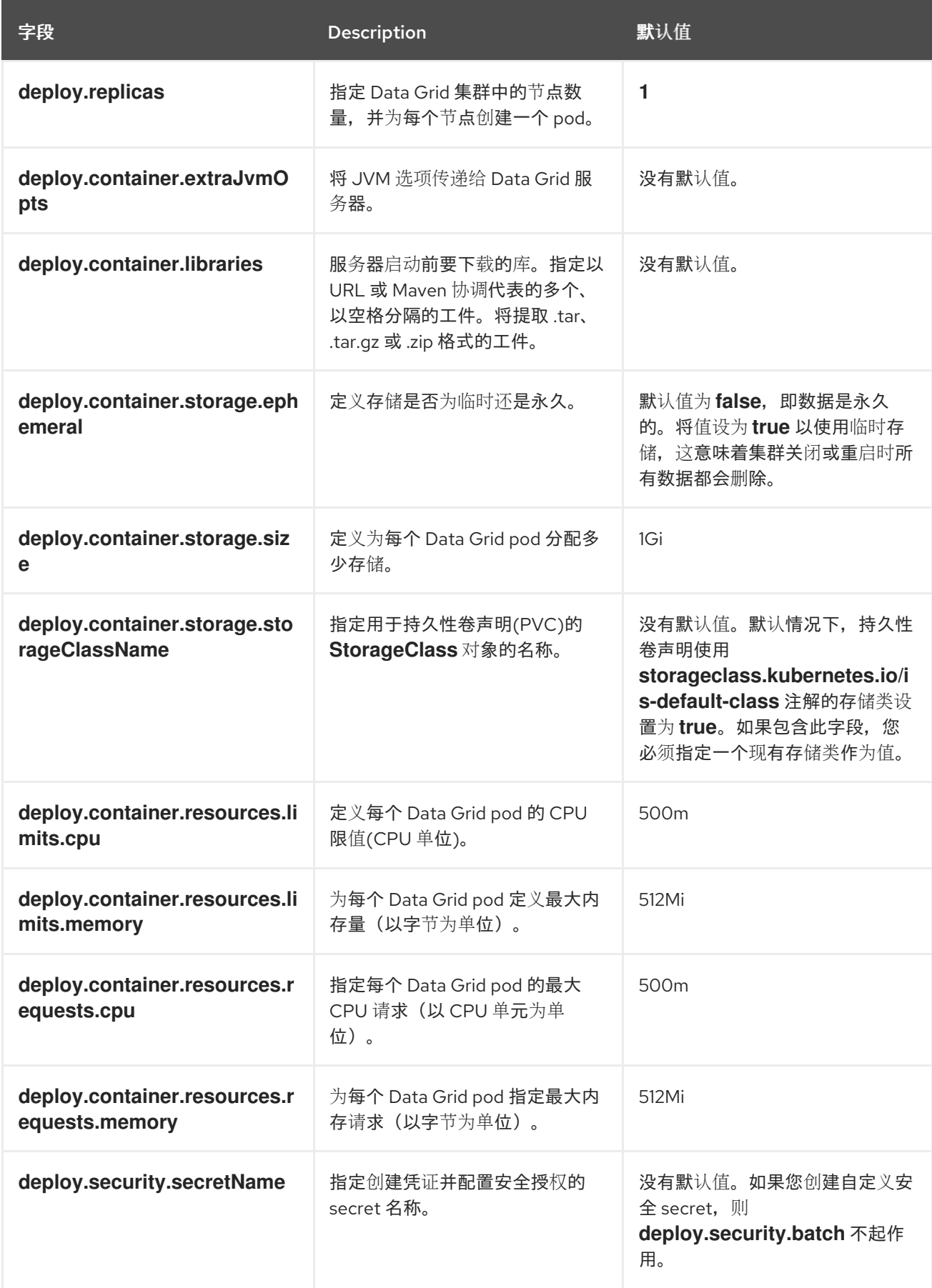

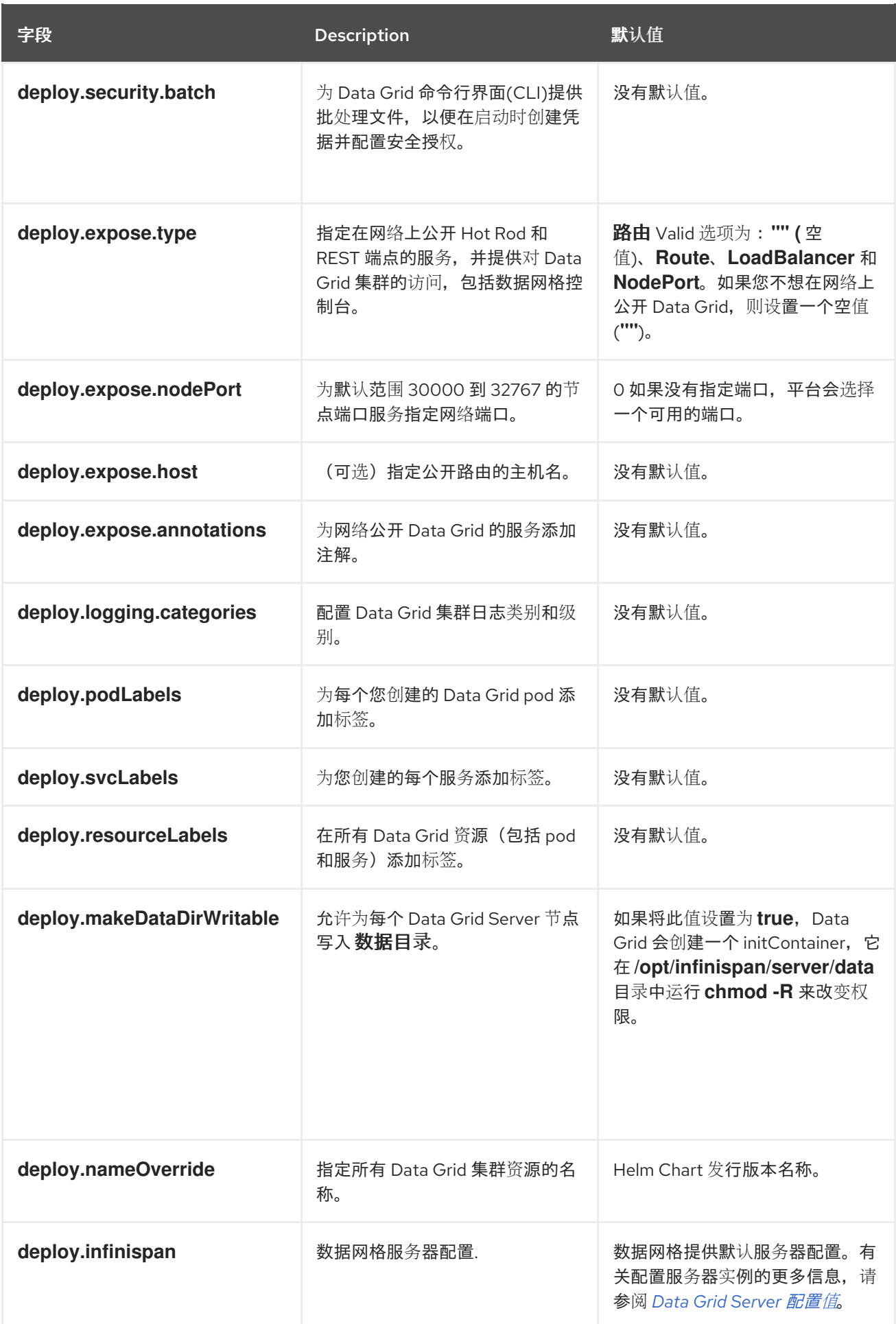

### 第 2 章 配置数据网格服务器

<span id="page-16-0"></span>将自定义数据网格服务器配置应用到您的部署。

### <span id="page-16-1"></span>2.1. 自定义数据网格服务器配置

将自定义 **deploy.infinispan** 值应用到 Data Grid 集群, 该集群配置缓存管理器和底层服务器机制, 如安 全域或 Hot Rod 和 REST 端点。

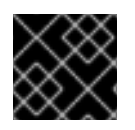

### 重要

修改 **deploy.infinispan** 值时,您必须始终提供完整的 Data Grid Server 配置。

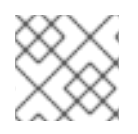

#### 注意

如果您想为 Data Grid 集群使用监控功能, 则不要修改或删除默认"metrics"配置。

### 流程

根据需要修改 Data Grid Server 配置:

- 使用 **deploy.infinispan.cacheContainer** 字段为 Cache Manager 指定配置值。 例如,您可以使用任何数据网格配置在启动时创建缓存,或添加缓存模板并使用它们根据需要创 建缓存。
- 使用 **deploy.infinispan.cacheContainer.security.authorization** 字段配置安全授权以控制用户 角色和权限。
- 选择其中一个默认 JGroups 堆栈, 或使用 deploy.infinispan.cacheContainer.transport 字段配 置集群传输。
- 使用 **deploy.infinispan.server.endpoints** 字段配置 Data Grid Server 端点。
- 使用 **deploy.infinispan.server.interfaces** 和 **deploy.infinispan.server.socketBindings** 字段 配置 Data Grid Server 网络接口和端口。
- 使用 **deploy.infinispan.server.security** 字段配置 Data Grid Server 安全机制。

### 注意

Data Grid chart 目前不支持 TLS/SSL 安全域和加密客户端连接。

### <span id="page-16-2"></span>2.2. DATA GRID SERVER 配置值

Data Grid Server 配置值可让您自定义缓存管理器并修改在 OpenShift pod 中运行的服务器实例。

### Data Grid 服务器配置

deploy: infinispan: cacheContainer: *# [USER] Add cache, template, and counter configuration.* name: default *# [USER] Specify `security: null` to disable security authorization.* security: authorization: {} transport: cluster: \${infinispan.cluster.name:cluster} node-name: \${infinispan.node.name:} stack: kubernetes server: endpoints: *# [USER] Hot Rod and REST endpoints.* - securityRealm: default socketBinding: default *# [METRICS] Metrics endpoint for cluster monitoring capabilities.* - connectors: rest: restConnector: authentication: mechanisms: BASIC securityRealm: metrics socketBinding: metrics interfaces: - inetAddress: value: \${infinispan.bind.address:127.0.0.1} name: public security: credentialStores: - clearTextCredential: clearText: secret name: credentials path: credentials.pfx securityRealms: *# [USER] Security realm for the Hot Rod and REST endpoints.* - name: default *# [USER] Comment or remove this properties realm to disable authentication.* propertiesRealm: groupProperties: path: groups.properties groupsAttribute: Roles userProperties: path: users.properties *# [METRICS] Security realm for the metrics endpoint.* - name: metrics propertiesRealm: groupProperties: path: metrics-groups.properties relativeTo: infinispan.server.config.path groupsAttribute: Roles userProperties: path: metrics-users.properties plainText: true relativeTo: infinispan.server.config.path socketBindings: defaultInterface: public portOffset: \${infinispan.socket.binding.port-offset:0} socketBinding: *# [USER] Socket binding for the Hot Rod and REST endpoints.* - name: default

<span id="page-18-0"></span>port: 11222 *# [METRICS] Socket binding for the metrics endpoint.* - name: metrics port: 11223

### 数据网格缓存配置

deploy: infinispan: cacheContainer: distributedCache: name: "mycache" mode: "SYNC" owners: "2" segments: "256" capacityFactor: "1.0" statistics: "true" encoding: mediaType: "application/x-protostream" expiration: lifespan: "5000" maxIdle: "1000" memory: maxCount: "1000000" whenFull: "REMOVE" partitionHandling: whenSplit: "ALLOW\_READ\_WRITES" mergePolicy: "PREFERRED\_NON\_NULL" *#Provide additional Cache Manager configuration.* server:

#### *#Provide configuration for server instances.*

### 缓存模板

```
deploy:
 infinispan:
  cacheContainer:
   distributedCacheConfiguration:
    name: "my-dist-template"
    mode: "SYNC"
    statistics: "true"
    encoding:
      mediaType: "application/x-protostream"
     expiration:
      lifespan: "5000"
      maxIdle: "1000"
    memory:
      maxCount: "1000000"
      whenFull: "REMOVE"
  #Provide additional Cache Manager configuration.
 server:
  #Provide configuration for server instances.
```
#### 集群传输

deploy: infinispan: cacheContainer: transport: *#Specifies the name of a default JGroups stack.* stack: kubernetes *#Provide additional Cache Manager configuration.* server: *#Provide configuration for server instances.*

### 其他资源

- Data Grid [Server](https://access.redhat.com/documentation/zh-cn/red_hat_data_grid/8.4/html-single/data_grid_server_guide/) 指南
- 配置 [Data](https://access.redhat.com/documentation/zh-cn/red_hat_data_grid/8.4/html-single/configuring_data_grid_caches/) Grid

## 第 3 章 配置身份验证和授权

<span id="page-20-0"></span>通过添加凭证并使用不同权限分配角色,来控制对 Data Grid 集群的访问。

### <span id="page-20-1"></span>3.1. 默认凭证

Data Grid 在 < **helm\_release\_name>-generated-secret secret** 中添加默认凭证。

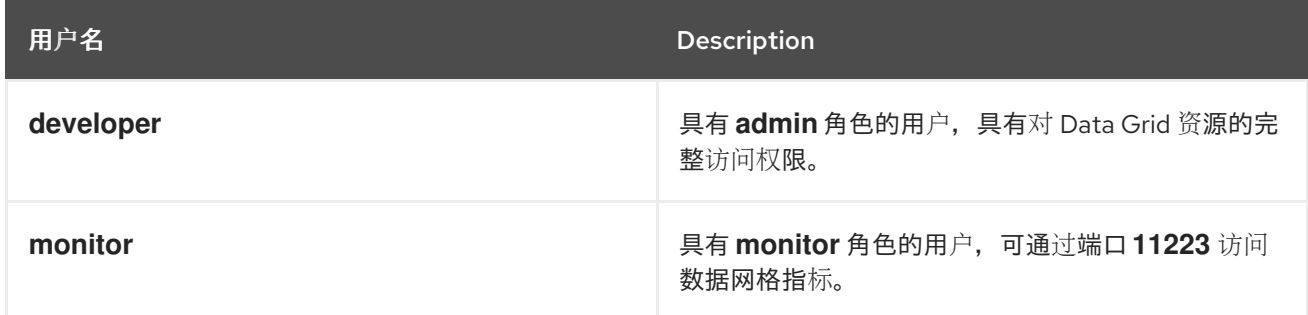

### 其他资源

Data Grid [安全指南](https://access.redhat.com/documentation/zh-cn/red_hat_data_grid/8.4/html-single/data_grid_security_guide/)

### 3.1.1. 检索凭证

从身份验证 secret 获取 Data Grid 凭证。

### 先决条件

- 安装 Data Grid Helm Chart。
- **有 oc** 客户端。

### 流程

使用以下命令从 &lt ;helm release name>-generated- secret 或自定义凭证检索默认凭证:  $\bullet$ 

\$ oc get secret <helm\_release\_name>-generated-secret \ -o jsonpath="{.data.identities-batch}" | base64 --decode

### <span id="page-20-2"></span>3.2. 添加自定义用户凭证

创建 Data Grid 用户凭据并分配授予集群访问权限安全授权的角色。

### 流程

1. 通过在 **deploy.security.batch** 字段中指定 **user create** 命令来创建凭据。

### 具有隐式授权的用户

deploy: security: batch: 'user create admin -p changeme'

### 具有特定角色的用户

deploy: security: batch: 'user create personone -p changeme -g deployer'

2. 安装或升级您的 Data Grid Helm 发行版本。

### 3.2.1. 用户角色和权限

Data Grid 使用基于角色的访问控制来授权用户访问集群资源和数据。为提高安全性,您应该在添加凭证 时为 Data Grid 用户授予适当的角色。

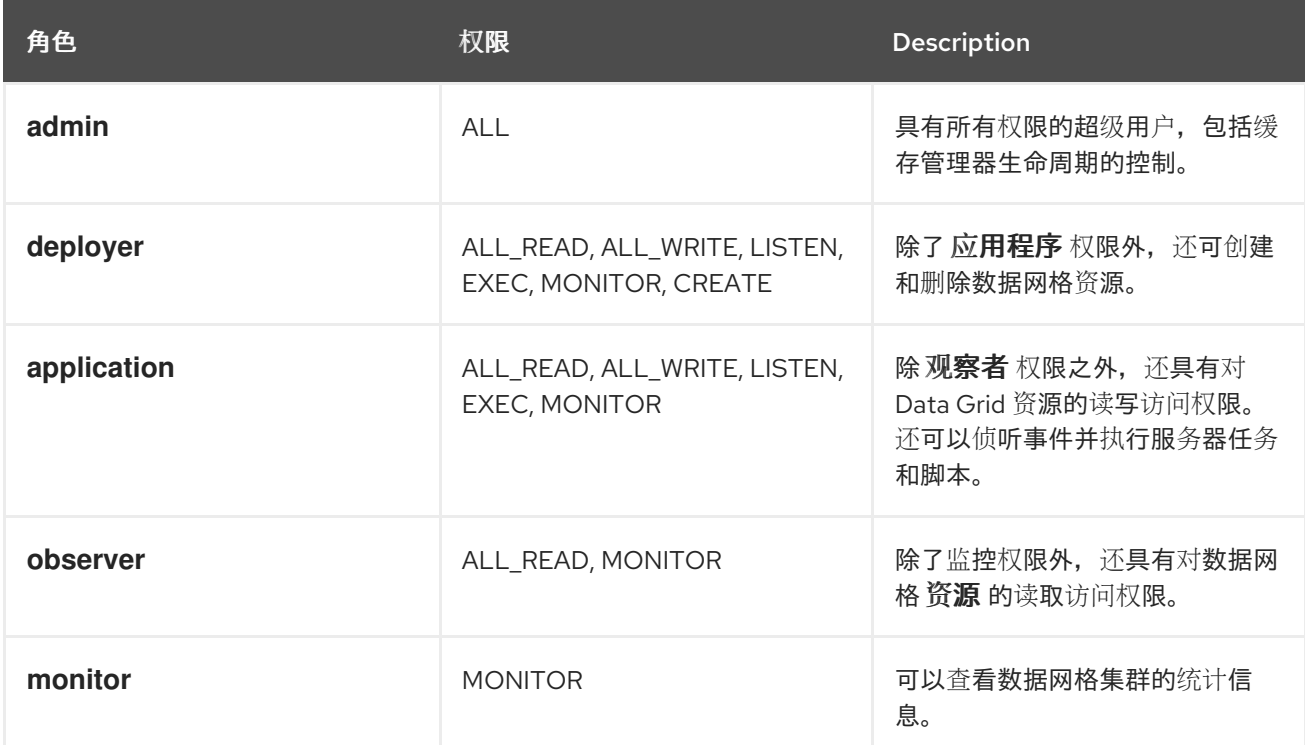

### 其他资源

Data Grid [安全指南](https://access.redhat.com/documentation/zh-cn/red_hat_data_grid/8.4/html-single/data_grid_security_guide/)

3.2.2. 使用身份验证 secret 添加多个凭证

使用身份验证 secret 在 Data Grid 集群中添加多个凭证。

### 先决条件

有 **oc** 客户端。

### 流程

1. 创建一个 **Identity-batch** 文件,其中包含用于添加凭证的命令。

apiVersion: v1 kind: Secret metadata:

name: connect-secret type: Opaque stringData: *# The "monitor" user authenticates with the Prometheus ServiceMonitor.* username: monitor *# The password for the "monitor" user.* password: password *# The key must be 'identities-batch'. # The content is "user create" commands for the Data Grid CLI.* identities-batch: | user create user1 -p changeme -g admin user create user2 -p changeme -g deployer user create monitor -p password --users-file metrics-users.properties --groups-file metricsgroups.properties

2. 从您的身份识别文件创建身份验证 secret。

\$ oc apply -f identities-batch.yaml

3.

在 **deploy.security.SecretName** 字段中指定身份验证 **secret**。

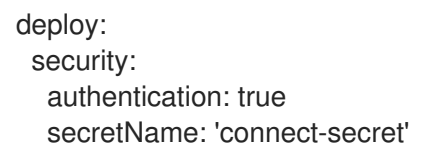

4.

安装或升级您的 **Data Grid Helm** 发行版本。

### <span id="page-22-0"></span>**3.3.** 禁用身份验证

重要

允许用户在不提供凭证的情况下访问数据网格集群并操作数据。

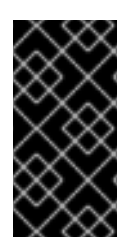

如果端点可以从 **OpenShift** 集群外部访问,则不要禁用身份验证。您应该只在开发环境 中禁用身份验证。

#### 流程

1.

从**"default"**安全域中删除 **propertiesRealm** 字段。

2.

安装或升级您的 **Data Grid Helm** 发行版本。

### <span id="page-23-0"></span>**3.4.** 禁用安全授权

允许数据网格用户执行任何操作,无论其角色如何。

### 流程

1.

将 **null** 设置为 **deploy.infinispan.cacheContainer.security** 字段的值。

提示

将 **--set deploy.infinispan.cacheContainer.security=null** 参数与 **helm** 客户端搭配使用。

2.

安装或升级您的 **Data Grid Helm** 发行版本。

#### 第 **4** 章 配置网络访问

<span id="page-24-0"></span>配置数据网格部署的网络访问,并找出有关内部网络服务的信息。

#### <span id="page-24-1"></span>**4.1.** 在网络上公开 **DATA GRID** 集群

在网络上提供 **Data Grid** 集群,以便您可以访问 **Data Grid** 控制台以及 **REST** 和 **Hot Rod** 端点。默认 情况下,**Data Grid chart** 通过路由公开部署,但您可以将其配置为通过负载均衡器或节点端口公开集 群。您还可以配置 **Data Grid chart**,使部署不会在网络中公开,且仅在 **OpenShift** 集群内部可用。

#### 流程

1.

为 **deploy.expose.type** 字段指定以下内容之一:

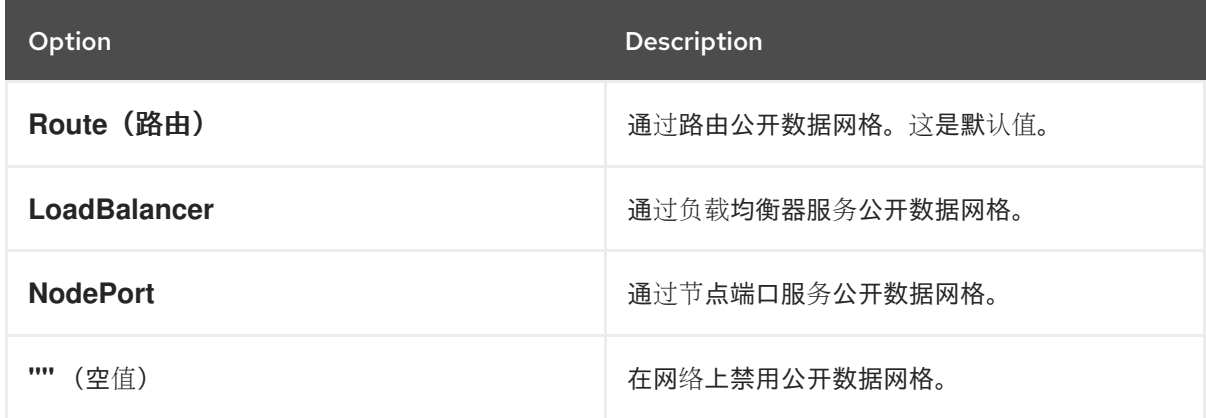

2.

如果通过路由公开 **Data Grid**,则可以选择使用 **deploy.expose.host** 字段指定主机名。

3.

如果您通过节点端口服务公开 **Data Grid**,则可以选择使用 **deploy.expose.nodePort** 字段指 定端口。

4.

安装或升级您的 **Data Grid Helm** 发行版本。

<span id="page-24-2"></span>**4.2.** 检索网络服务详情

获取网络服务详情,以便您可以连接到 **Data Grid** 集群。

先决条件

在网络上公开您的数据网格集群。

有 **oc** 客户端。

### 流程

 $\bullet$ 

 $\bullet$ 

 $\bullet$ 

使用以下命令之一检索网络服务详情:

如果您通过路由公开数据网格:

\$ oc get routes

如果您通过负载均衡器或节点端口服务公开数据网格:

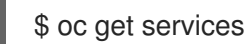

<span id="page-25-0"></span>**4.3.** 网络服务

**Data Grid chart** 为内部访问创建默认网络服务。

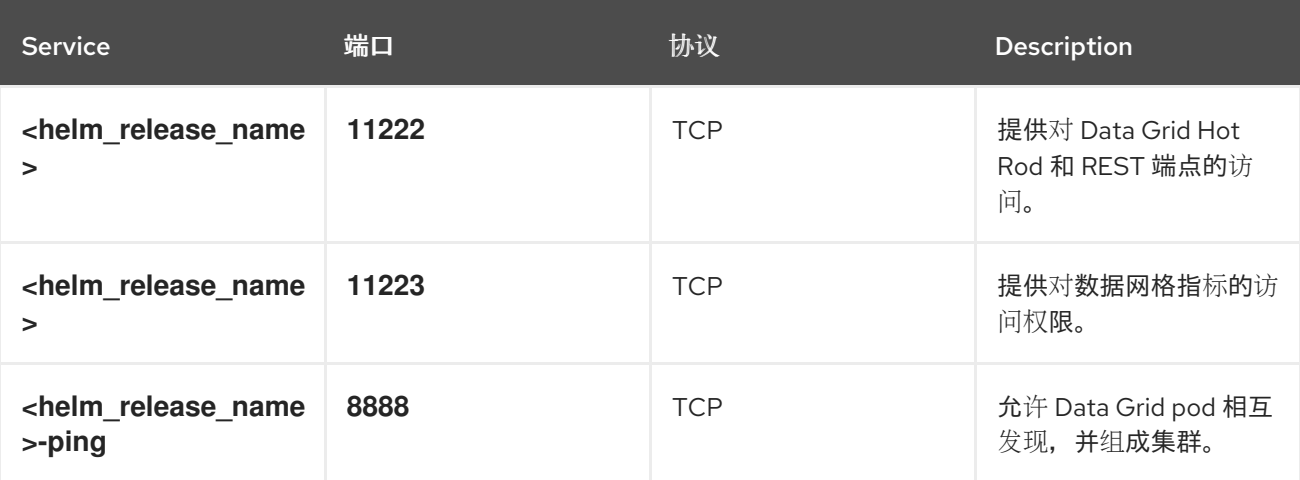

您可以检索有关内部网络服务的详细信息,如下所示:

\$ oc get services

NAME TYPE CLUSTER-IP EXTERNAL-IP PORT(S)

infinispan ClusterIP 192.0.2.0 <none> 11222/TCP,11223/TCP infinispan-ping ClusterIP None <none> 8888/TCP

### 第 **5** 章 连接到 **DATA GRID** 集群

<span id="page-27-0"></span>在配置和部署数据网格集群后,您可以通过数据网格控制台、命令行界面**(CLI)**、**Hot Rod** 客户端或 **REST API** 建立远程连接。

#### <span id="page-27-1"></span>**5.1.** 访问数据网格控制台

访问控制台以创建缓存、执行管理操作并监控您的 **Data Grid** 集群。

先决条件

 $\bullet$ 

- $\bullet$ 在网络上公开您的数据网格集群。
	- 检索网络服务详细信息。

### 流程

在 **\$SERVICE\_HOSTNAME:\$PORT** 处从任何浏览器访问数据网格控制台。

用网络上提供的主机名和端口替换 **\$SERVICE\_HOSTNAME:\$PORT**。

### <span id="page-27-2"></span>**5.2.** 使用命令行界面**(CLI)**进行连接。

使用 **Data Grid CLI** 连接集群并创建缓存、操作数据和执行管理操作。

先决条件

 $\bullet$ 

- 在网络上公开您的数据网格集群。
- 检索网络服务详细信息。
- 从 **Data Grid** 软件下载,下载[原生数据网格](https://access.redhat.com/jbossnetwork/restricted/listSoftware.html?product=data.grid&downloadType=distributions) **CLI** 分发。

将原生数据网格 **CLI** 分发的 **.zip** 存档提取到主机文件系统。

### 流程

1.

 $\bullet$ 

使用网络服务作为 **-c** 参数的值启动 **Data Grid CLI**,例如:

**\$ {native\_cli} -c http://cluster-name-myroute.hostname.net/**

提示时输入您的 **Data Grid** 凭证。

3.

2.

根据需要执行 **CLI** 操作。

提示

按 Tab 键, 或使用 --help 参数查看可用选项和帮助文本。

4.

使用 **quit** 命令退出 **CLI**。

### 其他资源

 $\blacksquare$ 

使用 **Data Grid** [命令行界面](https://access.redhat.com/documentation/zh-cn/red_hat_data_grid/8.4/html-single/using_the_data_grid_command_line_interface/)

<span id="page-28-0"></span>**5.3.** 连接在 **OPENSHIFT** 上运行的 **HOT ROD** 客户端

使用与 **Data Grid** 集群在同一 **OpenShift** 集群上运行的 **Hot Rod** 客户端访问远程缓存。

先决条件

检索网络服务详细信息。

### 流程

1.

在客户端配置中,为您的 **Data Grid** 集群指定内部网络服务详情。

在以下配置示例中,**\$SERVICE\_HOSTNAME:\$PORT** 表示可访问您的 **Data Grid** 集群的主 机名和端口。

2.

指定凭证以便客户端可以通过 **Data Grid** 进行身份验证。

3.

如果需要,配置客户端智能。

在 **OpenShift** 上运行的热环客户端可以使用任何客户端智能,因为它们可以访问 **Data Grid Pod** 的内部 **IP** 地址。 建议默认智能 HASH\_DISTRIBUTION\_AWARE, 因为它允许客户端将请求路由到主要所有者, 从而提高性能。

### 程序配置

**import org.infinispan.client.hotrod.configuration.ConfigurationBuilder; import org.infinispan.client.hotrod.configuration.SaslQop; import org.infinispan.client.hotrod.impl.ConfigurationProperties; ... ConfigurationBuilder builder = new ConfigurationBuilder(); builder.addServer() .host("\$SERVICE\_HOSTNAME") .port(ConfigurationProperties.DEFAULT\_HOTROD\_PORT) .security().authentication() .username("username") .password("changeme") .realm("default") .saslQop(SaslQop.AUTH) .saslMechanism("SCRAM-SHA-512");**

#### 热 **Rod** 客户端属性

# Connection infinispan.client.hotrod.server\_list=\$SERVICE\_HOSTNAME:\$PORT

# Authentication infinispan.client.hotrod.use\_auth=true infinispan.client.hotrod.auth\_username=developer infinispan.client.hotrod.auth\_password=\$PASSWORD infinispan.client.hotrod.auth\_server\_name=\$CLUSTER\_NAME infinispan.client.hotrod.sasl\_properties.javax.security.sasl.qop=auth infinispan.client.hotrod.sasl\_mechanism=SCRAM-SHA-512

### 其他资源

热 **Rod Java** 客户[端指南](https://access.redhat.com/documentation/zh-cn/red_hat_data_grid/8.4/html-single/hot_rod_java_client_guide/)

#### <span id="page-30-0"></span>**5.4.** 连接在 **OPENSHIFT** 外部运行的 **HOT ROD** 客户端

使用您部署数据网格集群的 **OpenShift** 集群外部运行的 **Hot Rod** 客户端访问远程缓存。

### 先决条件

 $\bullet$ 

- 在网络上公开您的数据网格集群。
- 检索网络服务详细信息。

### 流程

1.

在客户端配置中,为您的 **Data Grid** 集群指定内部网络服务详情。

在以下配置示例中,**\$SERVICE\_HOSTNAME:\$PORT** 表示可访问您的 **Data Grid** 集群的主 机名和端口。

```
2.
```
指定凭证以便客户端可以通过 **Data Grid** 进行身份验证。

#### 3.

将客户端配置为使用 **BASIC** 智能功能。

### 程序配置

```
import org.infinispan.client.hotrod.configuration.ClientIntelligence;
import org.infinispan.client.hotrod.configuration.ConfigurationBuilder;
import org.infinispan.client.hotrod.configuration.SaslQop;
...
ConfigurationBuilder builder = new ConfigurationBuilder();
   builder.addServer()
        .host("$SERVICE_HOSTNAME")
        .port("$PORT")
       .security().authentication()
        .username("username")
        .password("changeme")
        .realm("default")
        .saslQop(SaslQop.AUTH)
        .saslMechanism("SCRAM-SHA-512");
   builder.clientIntelligence(ClientIntelligence.BASIC);
```
### 热 **Rod** 客户端属性

# Connection infinispan.client.hotrod.server\_list=\$SERVICE\_HOSTNAME:\$PORT

# Client intelligence infinispan.client.hotrod.client\_intelligence=BASIC

# Authentication infinispan.client.hotrod.use\_auth=true infinispan.client.hotrod.auth\_username=developer infinispan.client.hotrod.auth\_password=\$PASSWORD infinispan.client.hotrod.auth\_server\_name=\$CLUSTER\_NAME infinispan.client.hotrod.sasl\_properties.javax.security.sasl.qop=auth infinispan.client.hotrod.sasl\_mechanism=SCRAM-SHA-512

### 其他资源

 $\bullet$ 热 **Rod Java** 客户[端指南](https://access.redhat.com/documentation/zh-cn/red_hat_data_grid/8.4/html-single/hot_rod_java_client_guide/)

### <span id="page-31-0"></span>**5.5.** 访问 **REST API**

数据网格提供了一个 **RESTful** 接口,您可以使用 **HTTP** 客户端与 交互。

### 先决条件

- $\blacksquare$ 在网络上公开您的数据网格集群。
	- 检索网络服务详细信息。

#### 流程

使用 **\$SERVICE\_HOSTNAME:\$PORT/rest/v2** 上的任何 **HTTP** 客户端访问 **REST API**。

用网络上提供的主机名和端口替换 **\$SERVICE\_HOSTNAME:\$PORT**。

### 其他资源

**Data Grid [REST](https://access.redhat.com/documentation/zh-cn/red_hat_data_grid/8.4/html-single/data_grid_rest_api/) API**